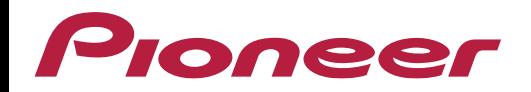

# **Instruções para Configuração e Utilização do WebLink™**

# **WEBLINK™**

O WebLink é um aplicativo que faz o sincronismo com a multimídia e permite acessar alguns aplicativos compatíveis diretamente da CM. O aplicativo está disponível para iOS e Android. Algumas opções de acesso disponíveis são:

- Aplicativos de mídia (Streaming de vídeo, players de áudio)
- Informações (restaurantes..)
- Outros Apps compatíveis como Navegação.

A compatibilidade deste App é limitada a alguns modelos de smartphones e varia de acordo com o sistema operacional.

**Nota:** A categoria "Navegação" depende do aparelho multimídia conectado. Nem todos aparelhos tem suporte a aplicativos de navegação.

#### **Recursos necessários:**

- Um smartphone com sistema operacional compatível;
- Cabo USB original;
- Plano de dados de alta velocidade ativado;
- Multimídia Pioneer compatível com firmware atualizado;
- Aplicativo WebLink™.

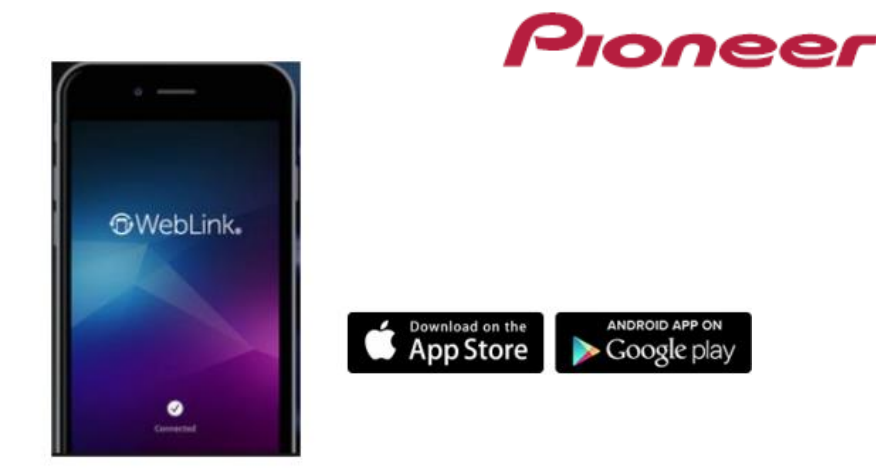

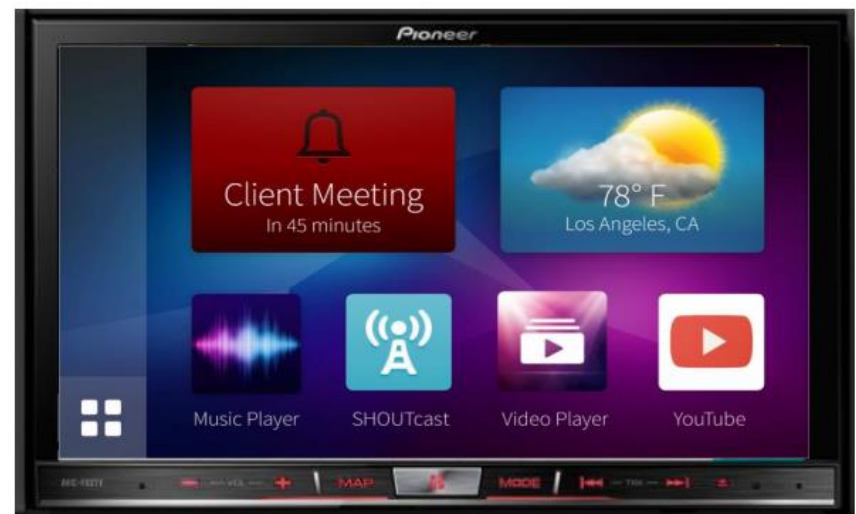

# **1º Passo – Instalação de Aplicativos e Configuração**

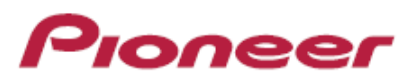

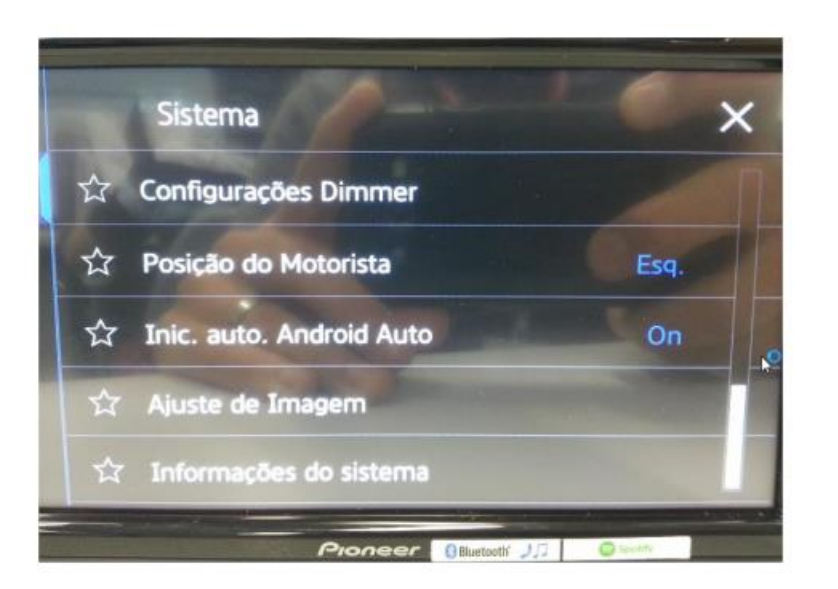

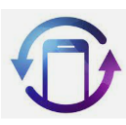

Instalar o aplicativo WebLink™ no celular.

Caso tenha Android Auto™ instalado em seu celular, 10 selecione a opção "Inic. Auto AndroidAuto" - OFF para que o aplicativo Android Auto<sup>™</sup> não seja iniciado automaticamente quando conectar o cabo USB.

# **2º Passo – Conexão**

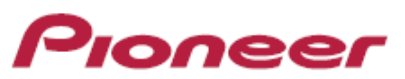

- Verifique se o freio de mão do veiculo está acionado (fio "parking" verde aterrado);
- Utilize um cabo **USB original** do celular e conecte os equipamentos. Cabos não originais não funcionam corretamente;
- Se os aplicativos estiverem corretamente instalados no celular, a Multimídia detecta automaticamente o telefone quando for conectado via USB.

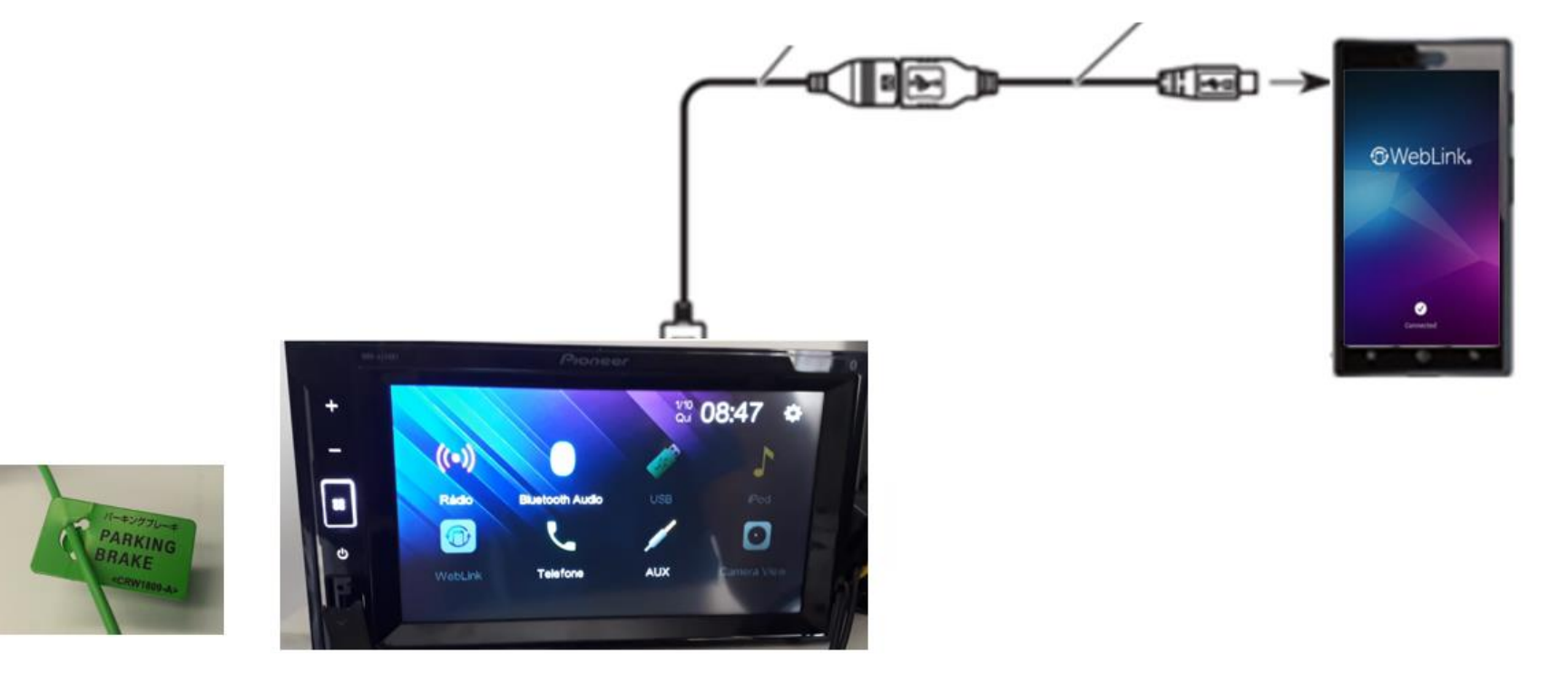

# **3º Passo – Conexão e Permissão**

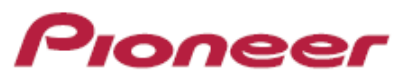

Autorize o aplicativo a ser utilizado via USB. Se o celular e os aplicativos forem detectados pela Multimídia, o ícone do Weblink™ ficará ativo no canto inferior esquerdo.

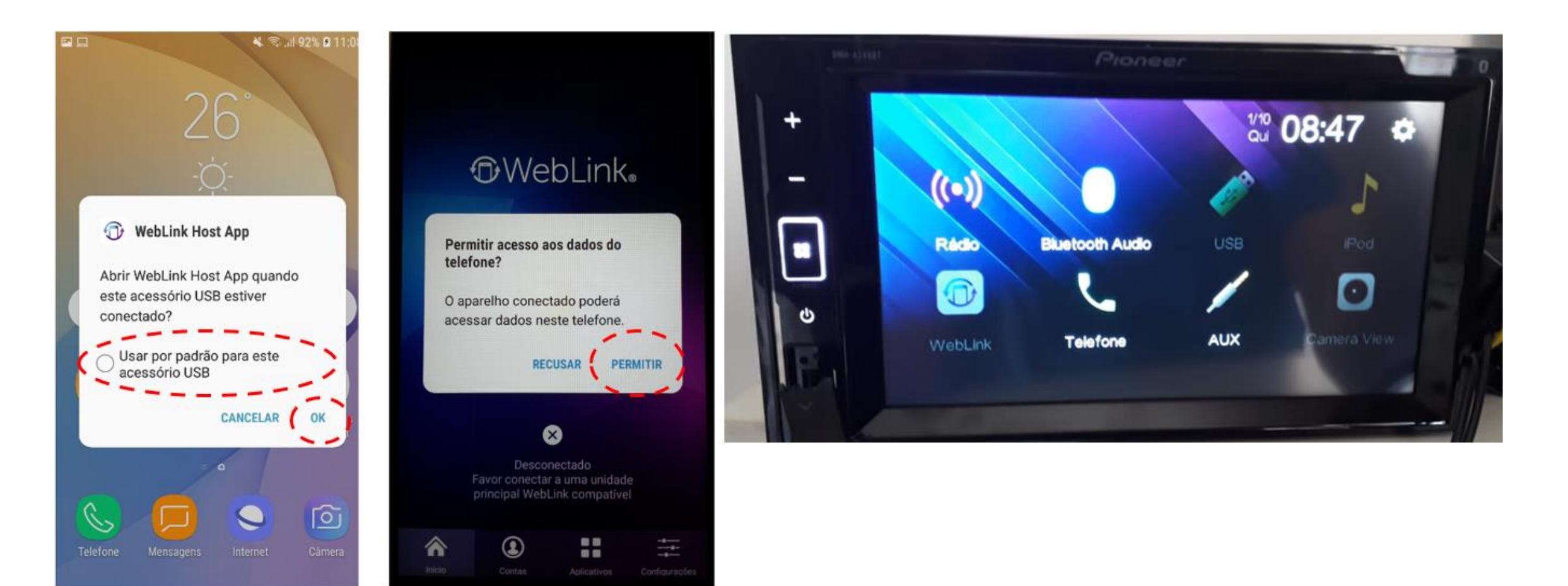

#### **3º Passo – Conexão e Permissão**

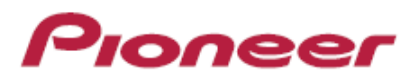

Dê todas as permissões necessárias para o funcionamento.

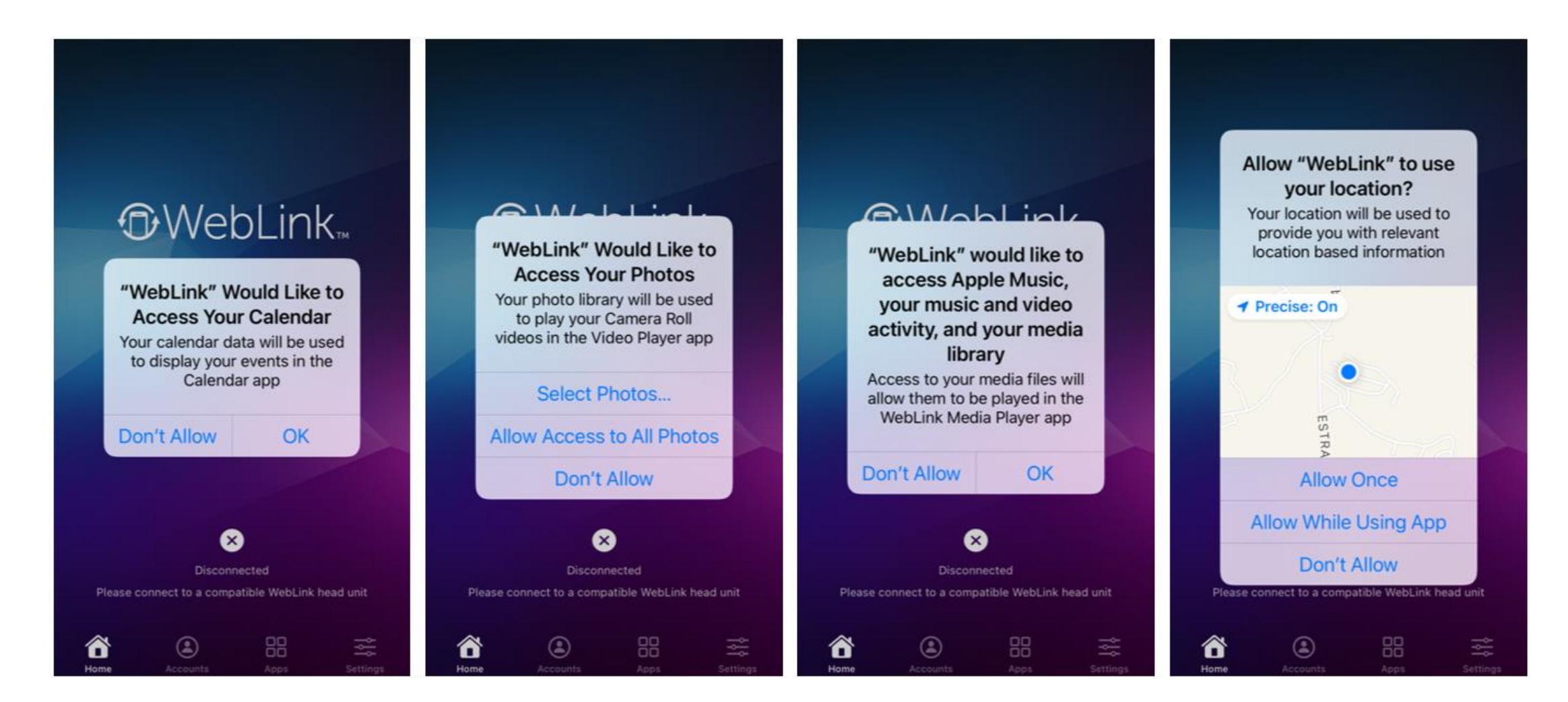

### **4º Passo – Conexão**

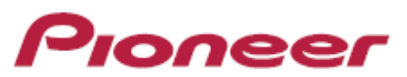

Se tudo estiver certo, ao clicar o ícone Weblink™ ou quando conectar o cabo USB na Multimídia, a tela espelhada ao lado irá aparecer.

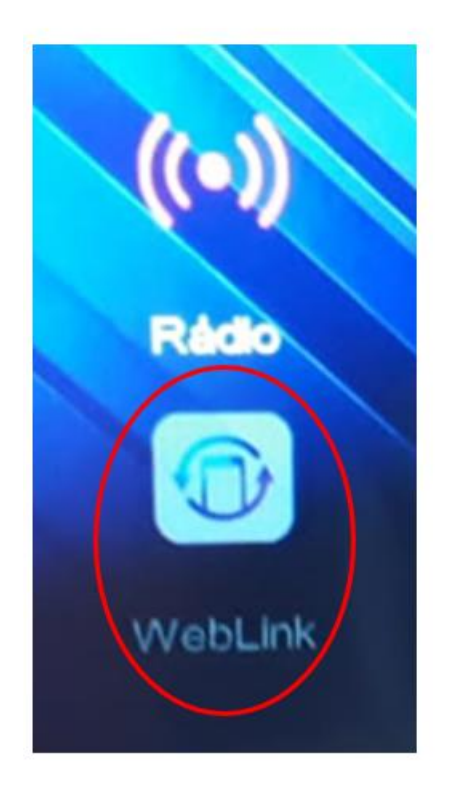

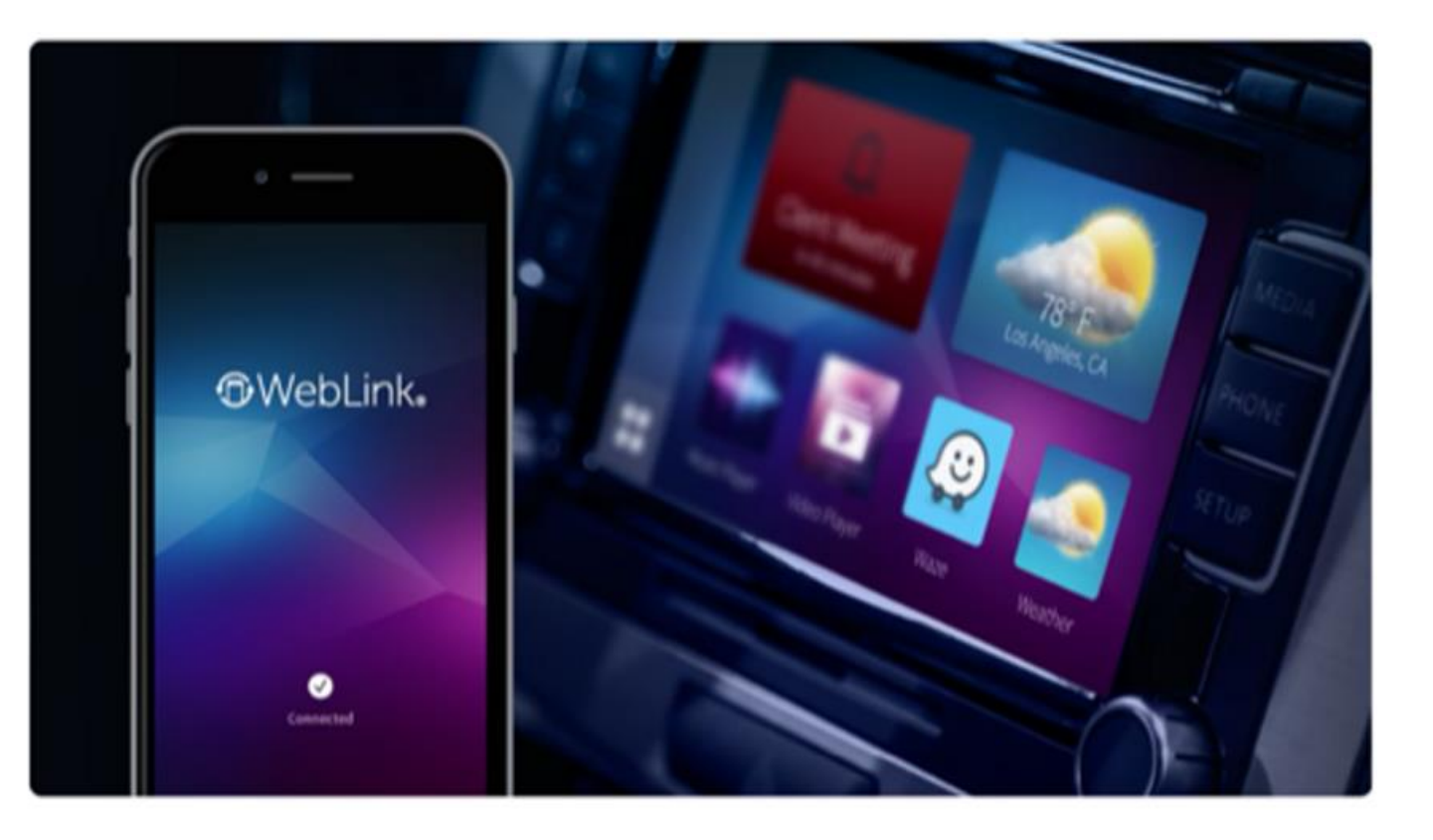

#### **4º Passo – Conexão**

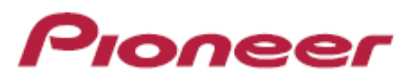

Para a utilização de aplicativos no WebLink™, a tela do celular deve estar sempre desbloqueada.

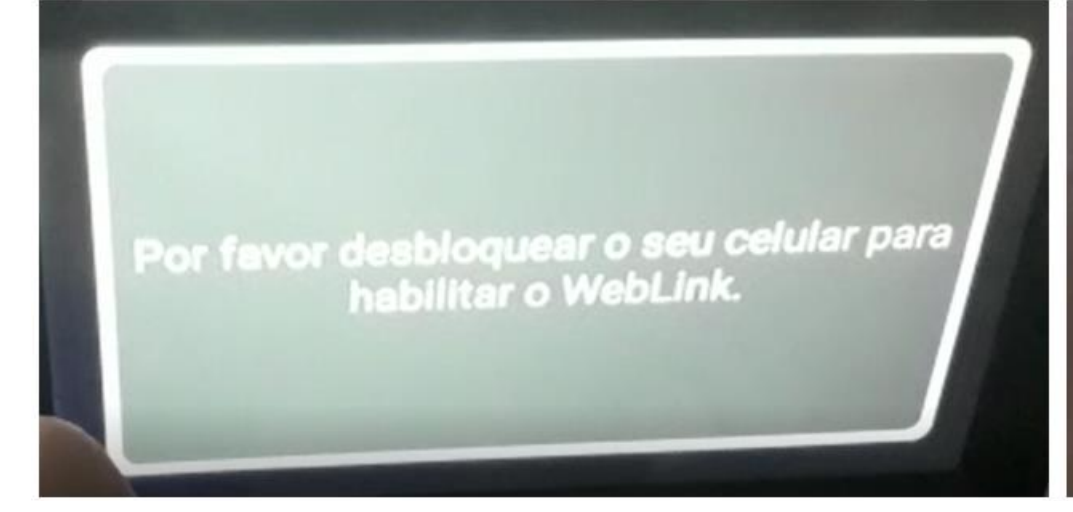

# **CAUTION:** Confirm that the WebLink Host application are installed on your phone. If your phone is locked, unlock it and reconnect it when it is safe and legal to do so.

## **Demais Configurações:**

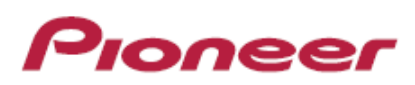

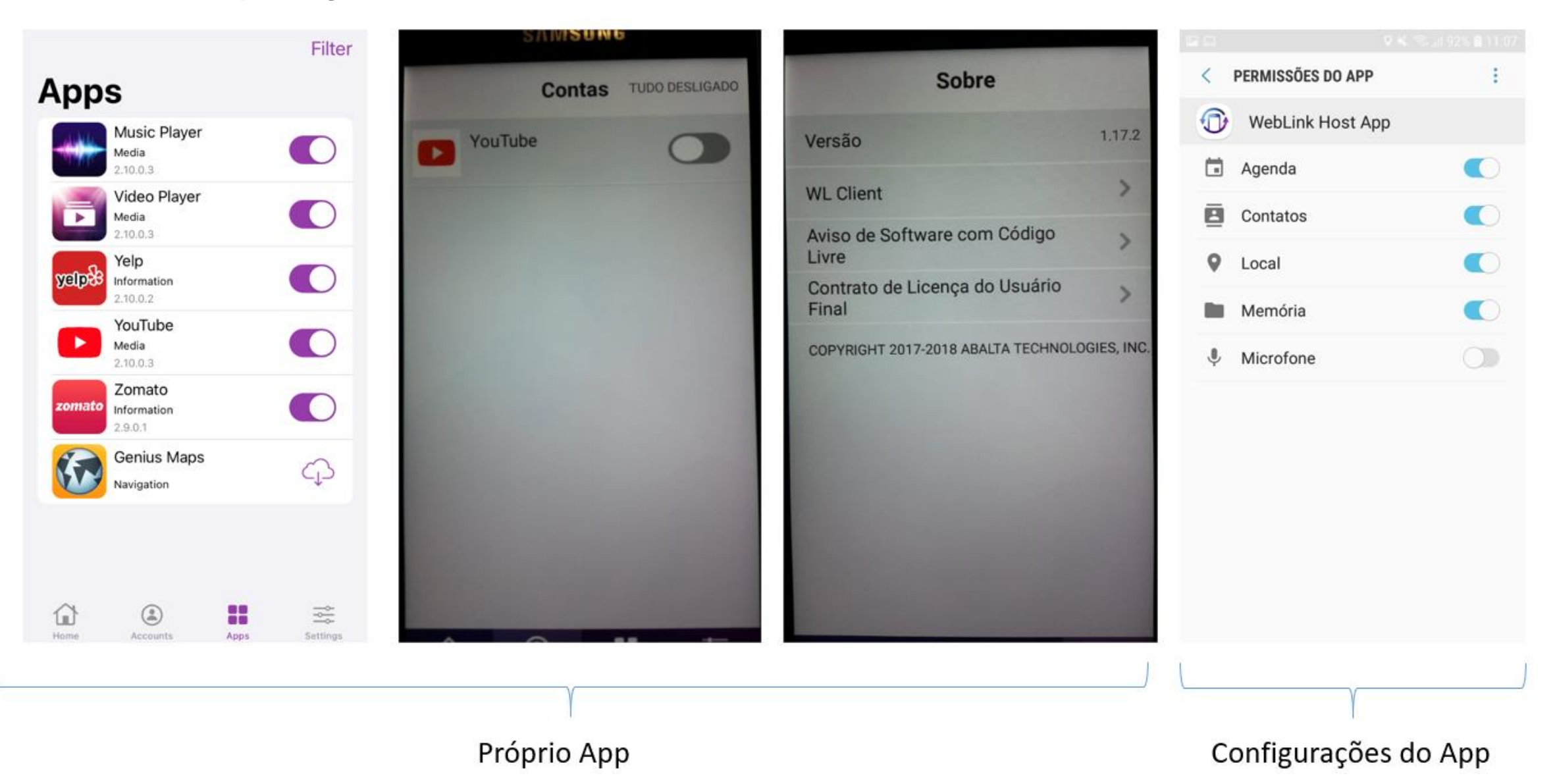

# **Passo a passo para identificação dos problemas:**

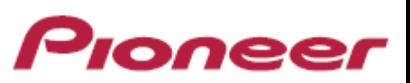

VERIFICAÇÃO BÁSICA:

- Verifique cabo do celular é original. Cabos paralelos geralmente não funcionam;
- Verifique se o cabo extensor está corretamente conectado na traseira do equipamento;
- Verifique se a versão de firmware da central multimídia está atualizada;
- Verifique se a versão de aplicativo do celular está atualizada;
- Verifique se o modelo de celular é compatível com o aplicativo;
- Verifique se a versão de sistema operacional presente no celular é compatível com o aplicativo;
- Verifique se o aplicativo está habilitado no celular;
- Verifique se todas as permissões pedidas pelos aplicativos foram concedidas;
- Verifique se existe sinal de sinal de celular de alta velocidade na região;
- Verifique se o celular está pareado com a multimídia;
- Verifique se a porta USB do aparelho está funcionando corretamente. Para o teste, conecte 1 pen drive com alguma música em MP3 e verifique se a mesma pode ser executada pelo aparelho;
- Certifique-se de que seu aparelho celular possui memória livre suficiente para executar o aplicativo.

#### **Passo a passo para identificação dos problemas:**

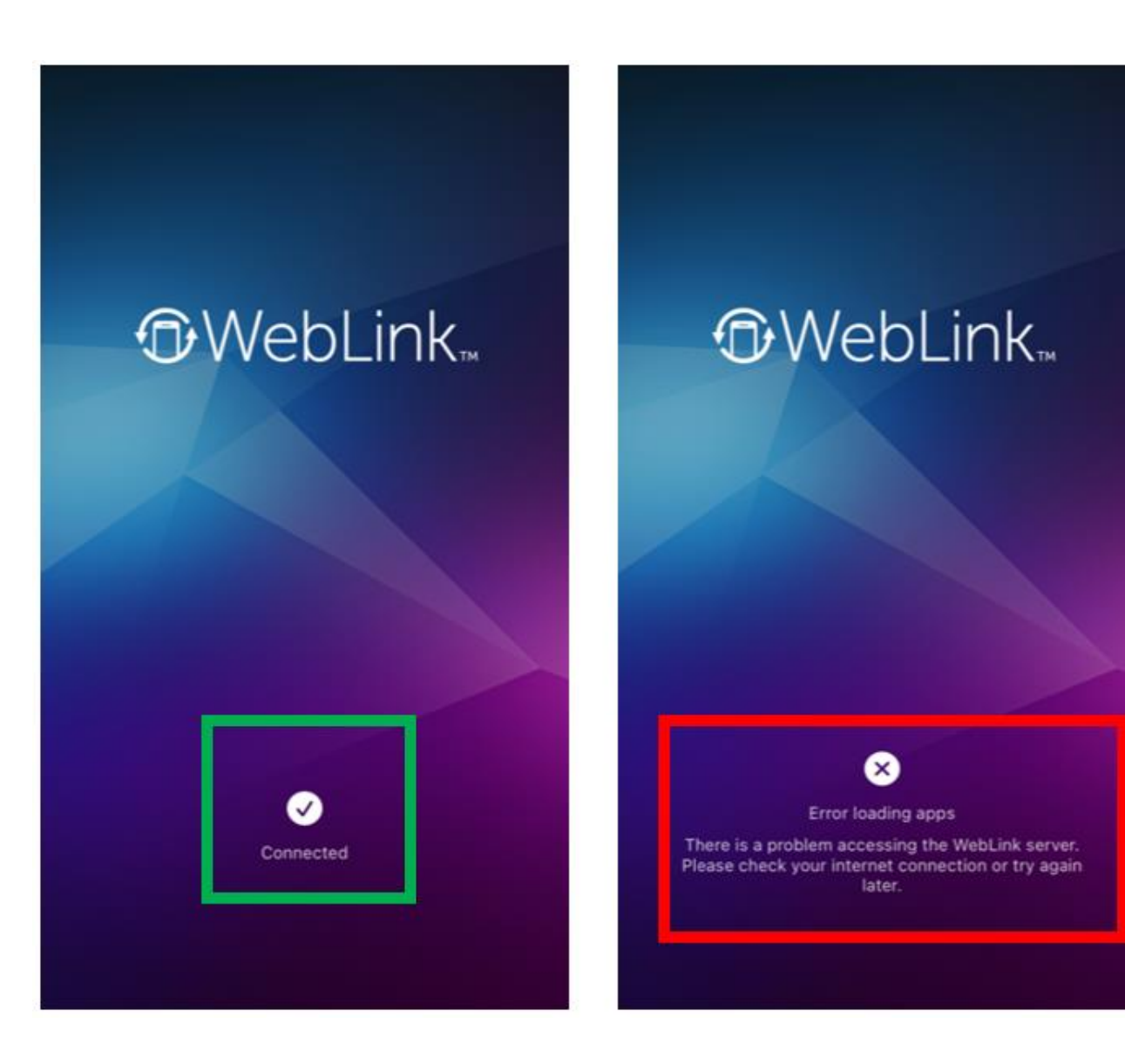

Caso o WebLink não consiga se conectar ao servidor, a mensagem abaixo aparecerá

Pioneer

#### **Passo a passo para identificação dos problemas:**

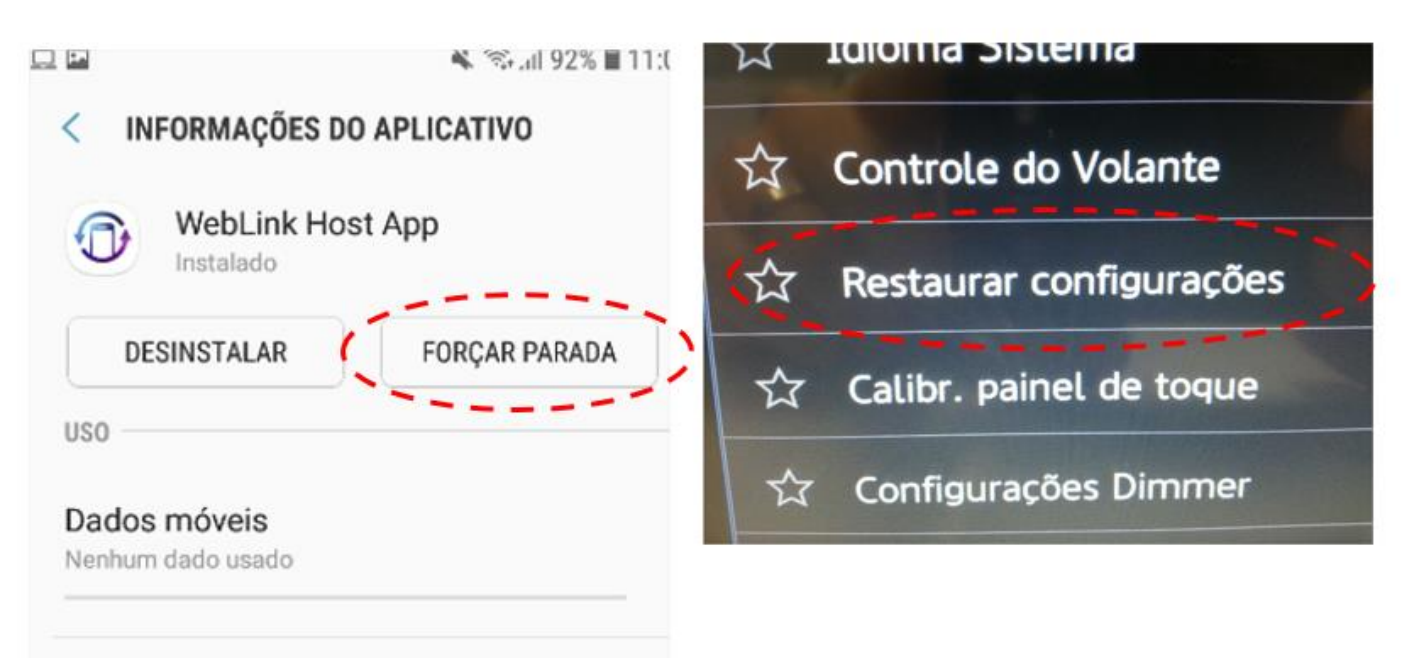

**Bateria** 

0% usados desde a última carga completa

Se após as verificações não funcionar:

- Execute parada forçada do aplicativo nas ٠ configurações do celular (Android)
- Execute reset para configurações de fábrica na  $\bullet$ central multimídia
- Reinicie todo o processo desde o começo ٠

Se após estas etapas não tiver sucesso, execute teste utilizando outro celular, pois certamente o mesmo não é compatível